# **セキュリティ強化のための変更について**

ネットワークビデオエンコーダー(以下、ビデオエンコーダー)には、第三者からの意図しないアクセスによるプライバシーや肖 像権の侵害、情報漏えい、不正操作のセキュリティリスクがあります。そのために製品のセキュリティを強化します。

# **セキュリティ強化のため、以下の機能を変更しました。※1**

- •パスワードの入力文字制限の変更
- •ユーザー認証の認証方式を追加
- ※1 対象の製品品番とファームウェアのバージョンは、下記のパナソニックサポートウェブサイトを参照ください。 https://sol.panasonic.biz/security/support/info.html <管理番号:C0701>

# **パスワードの入力文字制限の変更**

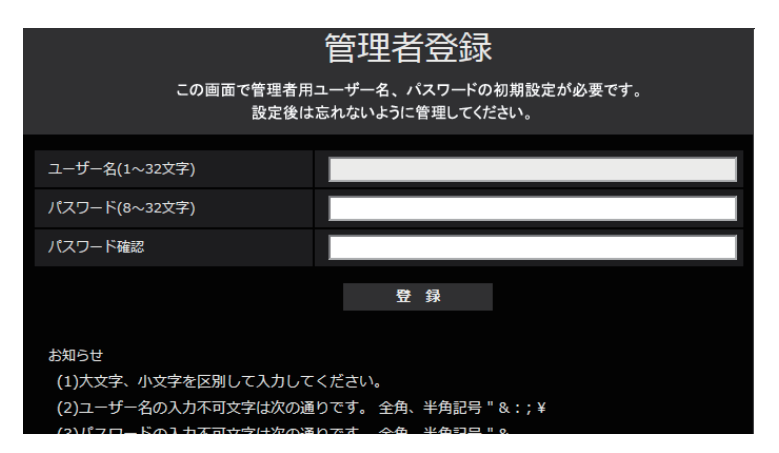

# About change for security enhancement

With a network video encoder (hereinafter referred to as "video encoder"), there is a risk of invasion of the privacy/portrait right, occurrence of information leakage and illegal operation owing to unintended access by an unknown third party. Therefore, the security measures are enhanced.

# The following changes were made to enhance the security  $*1$ :

- Change in restriction on characters for password
- Add the authentication method for the user authentication
- \*1 For the model No. and the firmware version of applicable products, refer to the following our support web site. https://i-pro.com/global/en/surveillance/training\_support/support/technical\_information <Control No.: C0701>

■システム機器について(弊社ネットワークディスクレコーダーなど) •システム機器と接続できない場合は、システム機器をバージョンアップしてください。 •システム機器のバージョンアップの情報については、下記のウェブサイトを参照してください。 https://sol.panasonic.biz/security/support/info.html <管理番号:C0701> •システム機器(生産終了品)はサポートを終了している機器があります。その場合はビデオエンコーダーのユーザー認証

Digest or Basic: Uses "Digest or Basic" authentication. Digest: Uses "Digest" authentication. Basic: Uses "Basic" authentication. Default: Digest

# Change in restrictions on characters for password

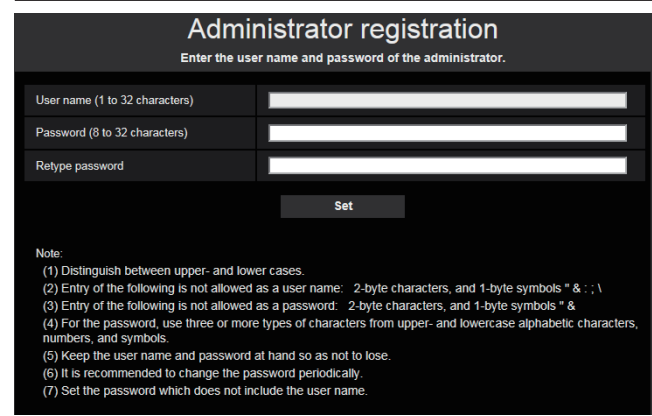

# Printed in China Imprimé en Chine Gedruckt in China Impreso en China Stampato in Cina

![](_page_0_Picture_41.jpeg)

変更前:英字、数字、記号の3種類のうち2種類以上を使用 変更後:英字(大文字)、英字(小文字)、数字、記号の4種類のうち3種類以上を使用

# **お知らせ**

パスワードはユーザー名を含まないように設定してください。

# **ユーザー認証の認証方式を追加**

![](_page_0_Picture_243.jpeg)

- About the system devices (our network disk recorder and others)
- When connection with a system device cannot be established, upgrade the system device.
- For information on upgrading system devices, refer to the following web site: https://i-pro.com/global/en/surveillance/training\_support/support/technical\_information <Control No.: C0701>
- Support may already be ended for some system devices (discontinuation). In such a case, it may be possible to connect by setting "Basic" for the authentication method of the user authentication.

Before the change: Use 2 types or more among 3 types of alphabetic characters, numeric characters and symbols After the change: Use 3 types or more among 4 types of alphabetic characters (upper case), alphabetic characters (lower case), numeric characters and symbols

# Note

Set the password which does not include the user name.

# Add the authentication method for the user authentication

![](_page_0_Picture_244.jpeg)

Digest or Basic:ダイジェスト認証またはベーシック認証を使用します。 Digest:ダイジェスト認証を使用します。 Basic:ベーシック認証を使用します。 初期設定:Digest

- 
- 
- の認証方式を「Basic」に設定することで接続できます。

# À propos du changement pour l'accroissement de la sécurité

#### Les changements suivants ont été effectués afin de rehausser la sécurité \*1:

\*1 Pour le numéro de modèle et la version de la microprogrammation des produits applicables, se référer à notre site de support Web suivant.

https://i-pro.com/global/en/surveillance/training\_support/support/technical\_information <Contrôle No.: C0701>

Avant le changement: Utiliser 2 types ou davantage de caractères parmi 3 types de caractères alphabétiques, de caractères numériques et de symboles Après le changement: Utiliser 3 types ou davantage de caractères parmi 4 types de caractères alphabétiques (majuscules), de caractères alphabétiques (minuscules), de caractères numériques et de symboles

#### **Remarque**

### Changement dans les restrictions relatives aux caractères pour le mot de passe

Composer le mot de passe qui ne comprend pas le nom de l'utilisateur.

### Ajouter la méthode d'authentification pour l'authentification d'utilisateur

\*1 Per il numero di modello e la versione del firmware dei prodotti interessati, far riferimento al seguente sito web di supporto. https://i-pro.com/global/en/surveillance/training\_support/support/technical\_information <Control No.: C0701>

![](_page_1_Picture_547.jpeg)

■ À propos des périphériques de système (notre enregistreur de disque de réseau et autres)

Prima della modifica: Utilizzo di 2 o più tipi tra i 3 tipi di caratteri alfabetici, caratteri numerici e simboli<br>Dopo la modifica: Utilizzo di 3 o più tipi tra i 4 tipi di caratteri alfabetici (maiuscoli), caratteri alfab Dopo la modifica: Utilizzo di 3 o più tipi tra i 4 tipi di caratteri alfabetici (maiuscoli), caratteri alfabetici (minuscoli), caratteri numerici e simboli

- Quand la connexion avec un périphérique du système ne peut pas être établie, faire la mise à niveau du périphérique du système. • En ce qui concerne les informations relatives à la mise à niveau des périphériques de système, se référer au site Web suivant:
- https://i-pro.com/global/en/surveillance/training\_support/support/technical\_information <Contrôle No.: C0701>
- Le support risque d'être déjà terminé pour certains périphériques de système (interruption). En pareil cas, il peut être possible de se connecter en paramétrant "Base" pour la méthode d'authentification de l'authentification d'utilisateur.

# Informazioni sulle modifiche per il miglioramento della sicurezza

## Sono state apportate le seguenti modifiche per migliorare la sicurezza \*1:

Vor der Änderung: Verwendung von 2 Arten oder mehr aus 3 Arten alphabetischer Zeichen, numerischer Zeichen und Symbole Nach der Änderung: Verwendung von 3 Arten oder mehr aus 4 Arten alphabetischer Zeichen (Großbuchstabe), alphabetischer Zeichen (Kleinbuchstabe), numerischer Zeichen und Symbole

### Modifica delle restrizioni per i caratteri per le password

Nota

Impostare una password che non include il nome utente.

### Aggiungere il metodo di autenticazione per l'autenticazione dell'utente

![](_page_1_Picture_548.jpeg)

#### ■ Informazioni sui dispositivi di sistema (nostro registratore su disco di rete e altri)

- Quando non è possibile stabilire il collegamento con un dispositivo di sistema, aggiornare il dispositivo di sistema. • Per informazioni sull'aggiornamento dei dispositivi di sistema, far riferimento al seguente sito web:
- https://i-pro.com/global/en/surveillance/training\_support/support/technical\_information <Control No.: C0701>
- metodo di autenticazione dell'autenticazione utente.

• Il supporto potrebbe essere già terminato per alcuni dispositivi di sistema (sospensione). In tal caso, potrebbe essere possibile eseguire il collegamento impostando "Basic" per il

эки. Числовые знаки и символь аки (верхний регистр), алфавитные знаки (нижний регистр), числовые знаки и символы

# Über die Änderung für die Sicherheitsverbesserung

Antes del cambio: Use 2 o más tipos de entre los 3 tipos de caracteres alfabéticos, caracteres numéricos y símbolos Después del cambio: Use 3 tipos o más de entre los 4 tipos de caracteres alfabéticos (mayúsculas), caracteres alfabéticos (minúsculas), caracteres numéricos y símbolos

#### Die folgenden Änderungen wurden vorgenommen, um die Sicherheit zu verbessern \*1:

\*1 Beziehen Sie sich für die Modell-Nr. und die Firmware-Version der entsprechenden Produkte auf unserer folgenden Support-Website. https://i-pro.com/global/en/surveillance/training\_support/support/technical\_information <Kontroll-Nr.: C0701>

#### Änderung bei den Zeicheneinschränkungen für das Passwort

### Anmerkung

Stellen Sie ein Passwort ein, das nicht den Benutzernamen enthält.

### Fügen Sie das Authentifizierungsverfahren für die Benutzer-Authentifizierung hinzu

![](_page_1_Picture_549.jpeg)

#### ■ Über Systemgeräte (unsere Netzwerk-Diskrecorder und andere)

**Antes da alteração: Utilização: Utilização: Utilização: Entre 2015 entre 2016 entre 2016 entre 2016 entre 2016** Após a alteração: Utilize 3 ou mais tipos entre 4 tipos de caracteres alfabéticos (maiúsculas), caracteres alfabéticos (minúsculas), caracteres numéricos e símbolos

- Wenn keine Verbindung mit einem Systemgerät hergestellt werden kann, rüsten Sie das Systemgerät auf.
- Informationen zum Aufrüsten von Systemgeräten finden Sie auf der folgenden Webseite:
- https://i-pro.com/global/en/surveillance/training\_support/support/technical\_information <Kontroll-Nr.: C0701>
- Für einige Systemgeräte (Einstellung) wurde der Support möglicherweise bereits eingestellt. In so einem Fall ist die Verbindung möglicherweise mit der Einstellung "Basic" für das Authentifizierungsverfahren der Benutzer-Authentifizierung möglich.

## **Об изменениях для повышения безопасности**

#### **Следующие изменения были внесены для повышения безопасности \*1:**

\*1 Информацию о номере модели и версии прошивки соответствующих продуктов см. на следующем веб-сайте поддержки. https://i-pro.com/global/en/surveillance/training\_support/support/technical\_information <Контрольный №: C0701>

#### **Изменения в ограничениях, касающихся знаков для пароля**

![](_page_1_Picture_550.jpeg)

**Замечание**

Установите пароль, который не включает в себя имя пользователя.

#### **Добавить метод идентификации для идентификации пользователя**

![](_page_1_Picture_551.jpeg)

■ О системных устройствах (наш сетевой дисковый регистратор и другие)

- Если связь с системным устройством невозможно установить, обновите системное устройство. • Информацию об обновлении системных устройств см. на следующем веб-сайте:
- https://i-pro.com/global/en/surveillance/training\_support/support/technical\_information <Контрольный №: C0701> • Поддержка некоторых системных устройств может быть прекращена (прекращение выпуска). В таком случае связь можно установить, задав значение "Основная" для метода
- идентификации для идентификации пользователя.

# Acerca del cambio para mejorar la seguridad

#### Se realizaron los siguientes cambios para mejorar la seguridad \*1:

\*1 Para el N.° de modelo y la versión del firmware de los productos aplicables, consulte nuestro siguiente sitio web de soporte. https://i-pro.com/global/en/surveillance/training\_support/support/technical\_information <N.° de control: C0701>

#### Cambio en las restricciones de caracteres para la contraseña

#### Nota

Establezca la contraseña que no incluye el nombre de usuario.

#### Agregue el método de autenticación para la autenticación de usuario

![](_page_1_Picture_552.jpeg)

■ Acerca de los dispositivos del sistema (nuestra grabadora de disco de red y otros)

- Cuando no se pueda establecer la conexión con un dispositivo del sistema, actualice el dispositivo del sistema.
- Para obtener información sobre la actualización de los dispositivos del sistema, consulte el siguiente sitio web: https://i-pro.com/global/en/surveillance/training\_support/support/technical\_information <N.° de control: C0701>
- El soporte puede que ya haya finalizado para algunos dispositivos del sistema (interrupción). En tal caso, puede ser posible conectar ajustando el método de autenticación en "Básica" para la autenticación de usuario.

# Sobre alterações para melhoria de segurança

# Foram feitas as seguintes alterações para melhoria da segurança \*1:

\*1 Para o nº do modelo e a versão de firmware de produtos aplicáveis, consulte o nosso site de apoio seguinte. https://i-pro.com/global/en/surveillance/training\_support/support/technical\_information <No. de controle: C0701>

#### Mudança nas restrições de caracteres para a senha

![](_page_1_Picture_553.jpeg)

Nota

Defina a senha que não inclui o nome do usuário.

### Adicionar o método de autenticação para a autenticação de usuário

![](_page_1_Picture_554.jpeg)

■ Sobre os dispositivos do sistema (nosso gravador de disco de rede e outros)

- Quando não puder ser estabelecida a conexão com um dispositivo do sistema, atualize o dispositivo do sistema.
- Para informações sobre a atualização dos dispositivos do sistema, consulte o seguinte site:
- https://i-pro.com/global/en/surveillance/training\_support/support/technical\_information <No. de controle: C0701> • O suporte poderá já ter terminado para alguns dispositivos do sistema (descontinuação). Nesse caso, pode ser possível conectar definindo "Básico" para o método de autenticação do usuário.